## 空メールを送信するだけで、登録・配信状況が確認できます。

## **<sup>1</sup>** 空メール送信

施設に登録されているメールアドレスより、下記のアドレス宛てに空メールを送信してください。

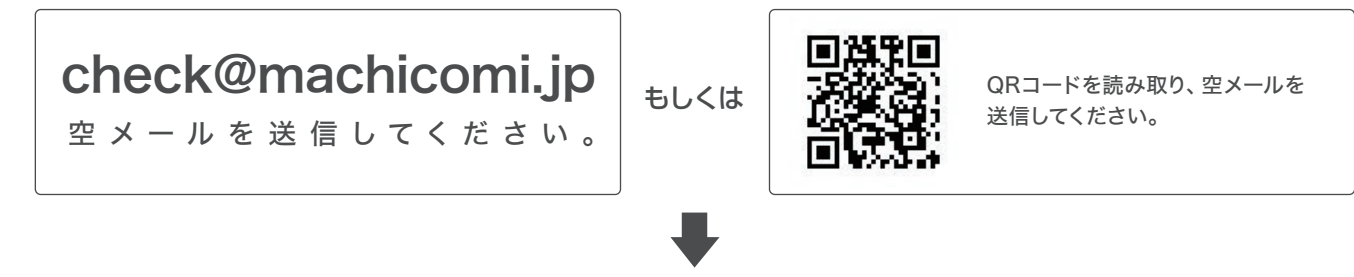

## **<sup>2</sup>** 返信メールの確認

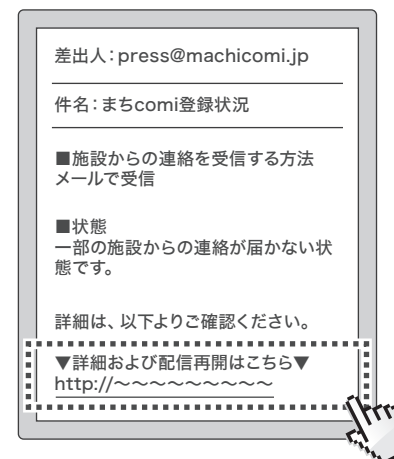

送信されたメールアドレスの登録・配信状況が記載されたメール が届きます。

返信メール文面内「▼詳細および配信再開はこちら▼」のURLに アクセスします。

返信メールが届かない場合、必ずご利用の端末で「@machicomi.jp」 からのメールを受信できるようドメイン指定受信設定をしてください。

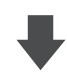

## **<sup>3</sup>** 状況の確認・設定

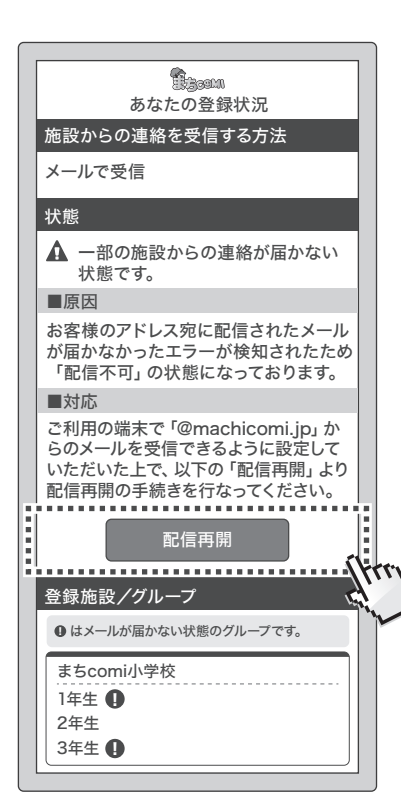

登録・配信状況に応じて、必要な設定をしてください。

※画面はスマートフォンで表示したイメージです。